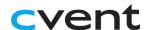

## Download the LeadCapture App

## 1. Download the LeadCapture app on your device

If you rented a scanner, the app is already installed and ready for pickup onsite. Contact your event planner for the onsite LeadCapture pickup location.

## 2. Enter your access code from your email

(If you never received one, tap I don't have an access code or ask your Exhibitor Admin to look it up).

If you are using your own phone/tablet and you have not received your license activation code please reach out to your LeadCapture Administrator.

## 3. Select "Add Lead" and begin scanning

If the lead isn't wearing a badge, add their information by tapping **Add Lead**. Then tap **Camera** at the bottom of the device to open more input method options. Tap **Enter Manually.** 

For additional information you can reach out to Customer Care U.S and Canada: (866.318.4357), select 1, then select 7

Use the QR Codes to access LeadCapture from either

App Store or Google Play.

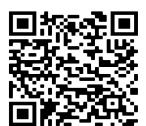

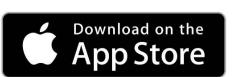

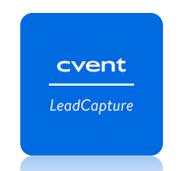

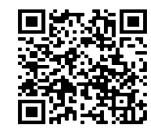

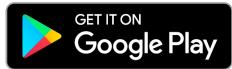